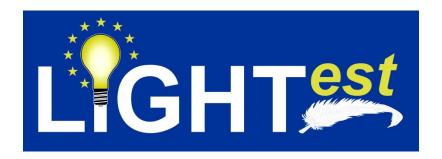

# D12.4

# Project Logo, LIGHTest Website and Infrastructure for LIGHTest WIKI

| Document Identification |             |  |  |  |
|-------------------------|-------------|--|--|--|
| Date                    | 02.11.2016  |  |  |  |
| Status                  | Draft       |  |  |  |
| Version                 | Version 1.1 |  |  |  |

| Related WP        | WP 12            | Related Deliverable(s)                    | none                     |  |  |  |
|-------------------|------------------|-------------------------------------------|--------------------------|--|--|--|
| Lead Authors      | Heiko Roßnagel   | Dissemination Level                       | PU                       |  |  |  |
| Lead Participants | FHG              | Contributors                              | Fabina Dietrich (USTUTT) |  |  |  |
| Reviewers         | Don Thibeau (OIX | Oon Thibeau (OIX), Charles Sederholm (GS) |                          |  |  |  |

This document is issued within the frame and for the purpose of the LIGHT<sup>est</sup> project. LIGHT<sup>est</sup> has received funding from the European Union's Horizon 2020 research and innovation programme under G.A. No 700321.

This document and its content are the property of the *Lightest* Consortium. All rights relevant to this document are determined by the applicable laws. Access to this document does not grant any right or license on the document or its contents. This document or its contents are not to be used or treated in any manner inconsistent with the rights or interests of the *Lightest* Consortium or the Partners detriment and are not to be disclosed externally without prior written consent from the *Lightest* Partners.

Each Lightest Partner may use this document in conformity with the Lightest Consortium Grant Agreement provisions.

| Document name: | Project Logo, LIGHTest Website and Infrastructure for LIGHTest WIKI |         |       | Page: | 1 of 25 |
|----------------|---------------------------------------------------------------------|---------|-------|-------|---------|
| Dissemination: | PU                                                                  | Status: | Draft |       |         |

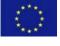

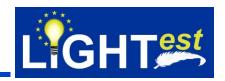

# 1. Executive Summary

This document describes the various web portals provided for internal project management for the LIGHT<sup>est</sup> consortium. This includes a brief introduction into the portals capabilities and how the project benefits from using these portals. Further documentation is provided by the web portal manufacturers and is referenced throughout this Deliverable. Finally, there is an explanation on access management and responsibilities of the portals, in order to provide a clear process for communicating any issues with the web portals.

| Document name: | Project Logo, LIGHTest Website and Infrastructure for LIGHTest WIKI |          | Page:       | 2 of 25 |       |
|----------------|---------------------------------------------------------------------|----------|-------------|---------|-------|
| Dissemination: | PU                                                                  | Version: | Version 1.1 | Status: | Draft |

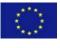

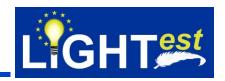

## 2. Project Description

# LIGHT<sup>est</sup> to create the first truly global trust infrastructure to enable electronic transactions in a very wide field of applications

An ever increasing number of transactions are conducted virtually over the Internet. But is the person, organization, or thing behind the electronic identity really whom it seems? The EC-funded project LIGHT<sup>est</sup> addresses this issue by creating the first truly global trust infrastructure. It makes it easy to distinguish legitimate identities from imposters. This is a key enabler for bringing the efficiency of electronic transactions to a wide application field ranging from simple verification of electronic signatures, over eProcurement, eJustice, eHealth, and law enforcement, up to the verification of trust in sensors and devices in the Internet of Things.

Traditionally, we often knew our business partners personally, which meant that impersonation and fraud were uncommon. Whether regarding the single European market place or on a Global scale, there is an increasing amount of electronic transactions that are becoming a part of peoples everyday lives, where decisions on establishing who is on the other end of the transaction is important. Clearly, it is necessary to have assistance from authorities to certify trustworthy electronic identities. This has already been done. For example, the EC and Member States have legally binding electronic signatures. But how can we query such authorities in a secure manner? With the current lack of a standard for publishing and querying trust information, this would be a prohibitively complex leading to verifiers having to deal with a high number of formats and protocols.

The EC-funded LIGHT<sup>est</sup> project attempts to solve this problem by building a global trust infrastructure where arbitrary authorities can publish their trust information. Setting up a global infrastructure is an ambitious objective; however, given the already existing infrastructure, organization, governance and security standards of the Internet Domain Name System, it is with confidence that this is possible. The EC and Member States can use this to publish lists of qualified trust services, as business registrars and authorities can in health, law enforcement and justice. In the private sector, this can be used to establish trust in inter-banking, international trade, shipping, business reputation and credit rating. Companies, administrations, and citizens can then use LIGHT<sup>est</sup> open source software to easily query this trust information to verify trust in simple signed documents or multi-faceted complex transactions.

The three-year LIGHT<sup>est</sup> project starts on September 1st and has an estimated cost of almost 9 Million Euros. It is partially funded by the European Union's Horizon 2020 research and innovation programme under G.A. No. 700321. The LIGHT<sup>est</sup> consortium consists of 14 partners from 9 European countries and is coordinated by Fraunhofer-Gesellschaft. To reach out beyond Europe, LIGHT<sup>est</sup> attempts to build up a global community based on international standards and open source software.

| Document name: | Project Logo, LIGHTest Website and Infrastructure for LIGHTest WIKI |          | Page:       | 3 of 25 |       |
|----------------|---------------------------------------------------------------------|----------|-------------|---------|-------|
| Dissemination: | PU                                                                  | Version: | Version 1.1 | Status: | Draft |

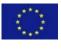

## Project Logo, LIGHTest Website and Infrastructure for LIGHTest WIKI

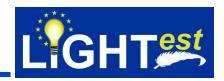

The Fraunhofer IAO provides the vision and architecture for the project and is responsible for both, its management and the technical coordination.

| Document name: | Project Logo, LIGHTest Website and Infrastructure for LIGHTest WIKI |          | Page:       | 4 of 25 |       |
|----------------|---------------------------------------------------------------------|----------|-------------|---------|-------|
| Dissemination: | PU                                                                  | Version: | Version 1.1 | Status: | Draft |

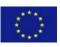

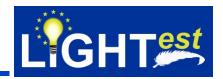

# 3. Document Information

## 3.1 Contributors

| Name            | Partner |
|-----------------|---------|
| Heiko Roßnagel  | FHG     |
| Fabina Dietrich | USTUTT  |

# 3.2 History

| Version | Date       | Author          | Changes                                  |
|---------|------------|-----------------|------------------------------------------|
| 1.1     | 03.11.2016 | Fabina Dietrich | Minor grammar changes in chapter: 7, 8.1 |

| Document name: | Project Logo, LIGHTest Website and Infrastructure for LIGHTest WIKI |          | Page:       | 5 of 25 |       |
|----------------|---------------------------------------------------------------------|----------|-------------|---------|-------|
| Dissemination: | PU                                                                  | Version: | Version 1.1 | Status: | Draft |

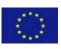

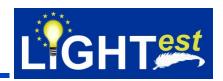

# 4. Table of Contents

| 1.               | Executive Summary                                                                                        | 2         |
|------------------|----------------------------------------------------------------------------------------------------|-----------|
| 2.               | Project Description                                                                                      | 3         |
| 3.<br>3.1<br>3.2 | Document Information ContributorsHistory                                                                 |           |
| 4.<br>4.1<br>4.2 | Table of Contents Table of Figures Table of Acronyms                                                     |           |
| 5.               | Introduction                                                                                             | 8         |
| 6.               | Project Logo                                                                                             | 9         |
| 7.               | LIGHT <sup>est</sup> Website                                                                             | 11        |
| 8.<br>8.1<br>8.2 | LiveLink Document Management System Adding and Altering of Documents Localization of the LiveLink Server |           |
| 9.<br>9.1<br>9.1 | LIGHT <sup>est</sup> Wiki Central Organization of collaborative processes Altering / Updating of pages   |           |
| 10.              | References                                                                                               | 23        |
|                  | Annex I Text-based commands in Wiki                                                                      | 24<br>.24 |

| Document name: | Project Logo, LIGHTest Website and Infrastructure for LIGHTest WIKI |          | Page:       | 6 of 25 |       |
|----------------|---------------------------------------------------------------------|----------|-------------|---------|-------|
| Dissemination: | PU                                                                  | Version: | Version 1.1 | Status: | Draft |

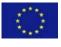

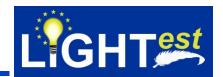

## 4.1 Table of Figures

Figure 1 - LIGHT<sup>est</sup> Logo

Figure 2 - LIGHT<sup>est</sup> Banner

Figure 3 - EU Emblem

Figure 4 - LIGHT<sup>est</sup> Website "Homepage"

Figure 5 - LIGHT<sup>est</sup> Website "About"

Figure 6 - LIGHT<sup>est</sup> Website "Downloads"

Figure 7 - LIGHT<sup>est</sup> Website "Contact"

Figure 8 - LIGHT<sup>est</sup> Website "Partner Area"

Figure 9 - The LiveLink Server after Login

Figure 10 - Available Document Types in the LiveLink Server

Figure 11 - Adding a new document

Figure 12 - Document details

Figure 13 - Adding a new version to a document

Figure 14 - Changing the language

Figure 15 - The LIGHT<sup>est</sup> Wiki after Login

Figure 16 - Example of collaboration throughout the creation of a Deliverable

Figure 17 - Altering / Creating of pages

#### 4.2 Table of Acronyms

LIGHTest Lightweight Infrastructure for Global Heterogeneous

Trust management in support of an open Ecosystem of Stakeholders and Trust

schemes.

EC European Commission

EU European-Union

GA Grant Agreement

| Document name: | Project Logo, LIGHTest Website and Infrastructure for LIGHTest WIKI |          |             | Page:   | 7 of 25 |
|----------------|---------------------------------------------------------------------|----------|-------------|---------|---------|
| Dissemination: | PU                                                                  | Version: | Version 1.1 | Status: | Draft   |

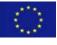

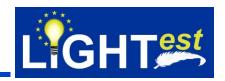

## 5. Introduction

LIGHT<sup>est</sup> is a research project integrating many different disciplines, while involving a large number of partners from research, academic associations and industry. The LIGHT<sup>est</sup> project coordinator is Fraunhofer Gesellschaft e.V., Europe's largest application-oriented research organization. The main purpose of the project management is to ensure a proper level of coordination and fruitful co-operation amongst the project consortium members in order to meet all project objectives. Additionally, the project management tasks include project initiation, project administration, project organization, technical and financial management, synergies with other European projects or other interested parties, and liaison with the European Commission. It will further set up rules and basic support for the cooperation between the partners and will define project conventions, documentation procedures, management decision schemes, communication mechanisms, and quality control procedures.

This document provides an overview of the logo, the website, the web portals for the internal project management, their capabilities, and their usage in LIGHT<sup>est</sup>.

| Document name: | Project Logo, LIGHTest W for LIGHTest WIKI | ebsite and Ir | nfrastructure | Page:   | 8 of 25 |
|----------------|--------------------------------------------|---------------|---------------|---------|---------|
| Dissemination: | PU                                         | Version:      | Version 1.1   | Status: | Draft   |

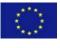

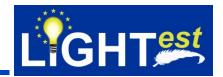

#### **Project Logo** 6.

For the LIGHTest Project one logo and one banner have been designed:

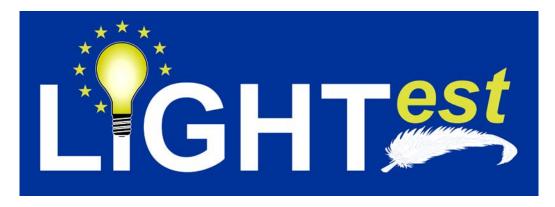

Figure 1: LIGHT<sup>est</sup> Logo

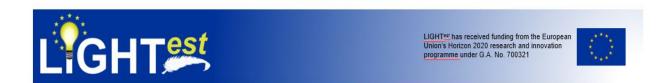

Figure 2: LIGHTest Banner

Following the Grant Agreement the logo always includes the EU Emblem, caused by the fact that it is funded by the European Union's Horizon 2020:

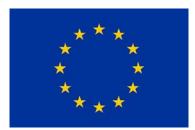

Figure 3: EU Emblem

| Document name: | Project Logo, LIGHTest Website and Infrastructure for LIGHTest WIKI |          |             | Page:   | 9 of 25 | × |
|----------------|---------------------------------------------------------------------|----------|-------------|---------|---------|---|
| Dissemination: | PU                                                                  | Version: | Version 1.1 | Status: | Draft   |   |

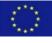

#### Project Logo, LIGHTest Website and Infrastructure for LIGHTest WIKI

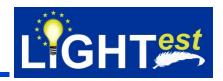

Article 29.4 Information on EU funding — Obligation and right to use the EU emblem

Unless the Agency requests or agrees otherwise or unless it is impossible, any dissemination of results (in any form, including electronic) must:

- (a) display the EU emblem and
- (b) include the following text:

When displayed together with another logo, the EU emblem must have appropriate prominence. For the purposes of their obligations under this Article, the beneficiaries may use the EU emblem without first obtaining approval from the Agency. This does not however give them the right to exclusive use. Moreover, they may not appropriate the EU emblem or any similar trademark or logo, either by registration or by any other means.

| Document name: | Project Logo, LIGHTest W for LIGHTest WIKI | ebsite and Ir | nfrastructure | Page:   | 10 of 25 |
|----------------|--------------------------------------------|---------------|---------------|---------|----------|
| Dissemination: | PU                                         | Version:      | Version 1.1   | Status: | Draft    |

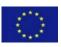

<sup>&</sup>quot;This project has received funding from the European Union's Horizon 2020 research and innovation programme under grant agreement No 700321".

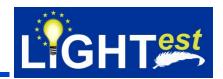

#### 7. LIGHT<sup>est</sup> Website

The LIGHT<sup>est</sup> Website gives the interested party the opportunity to get information about LIGHT<sup>est</sup>. The Homepage is built as the following:

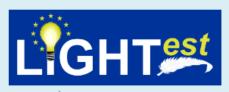

This project has received funding from the European Union's Horizon 2020 research and innovation programme under G.A. No. 700321

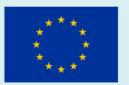

<u>LIGHT<sup>est</sup> About Overview Downloads News Events Contact Partner Area</u>

# **LIGHT**est

Lightweight Infrastructure for Global Heterogeneous Trust management in support of an open Ecosystem of Stakeholders and Trust schemes.

This is the web site of the European project LIGHT<sup>est</sup>; The Global Community of LIGHT<sup>est</sup> will have its own web site (coming soon).

The objective of LIGHT<sup>est</sup> is to create a global cross-domain trust infrastructure that renders it transparent and easy for verifiers to evaluate electronic transactions. By querying different trust authorities world-wide and combining trust aspects related to identity, business, reputation etc. it will become possible to conduct domain-specific trust decisions.

This is achieved by reusing existing governance, organization, infrastructure, standards, software, community, and know-how of the existing Domain Name System, combined with new innovative building blocks. This approach allows an efficient global rollout of a solution that assists decision makers in their trust decisions. By integrating mobile identities into the scheme, LIGHT<sup>est</sup> also enables domain-specific assessments on Levels of Assurance for these identities.

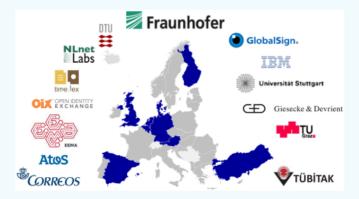

<u>Publishing Notes</u> | <u>Data Protection</u> | <u>Image Sources</u>

| Document name: | Project Logo, LIGHTest W for LIGHTest WIKI | ebsite and Ir | nfrastructure | Page:   | 11 of 25 |
|----------------|--------------------------------------------|---------------|---------------|---------|----------|
| Dissemination: | PU                                         | Version:      | Version 1.1   | Status: | Draft    |

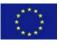

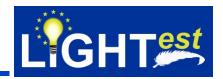

Figure 4: LIGHT<sup>est</sup> Website "Homepage"

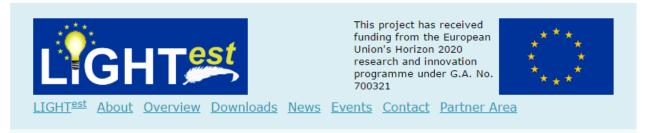

## About

The following facts about LIGHT<sup>est</sup> are currently available:

- Fact Sheet
- Partners
- Advisory Board
- Related Projects

Publishing Notes | Data Protection | Image Sources

Figure 5: LIGHTest Website "About"

In the section "About" the user is able to check the fact sheet, the list of all partners, content about the Advisory Board, and information about related projects.

| Document name: | Project Logo, LIGHTest W for LIGHTest WIKI | ebsite and Ir | nfrastructure | Page:   | 12 of 25 |
|----------------|--------------------------------------------|---------------|---------------|---------|----------|
| Dissemination: | PU                                         | Version:      | Version 1.1   | Status: | Draft    |

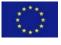

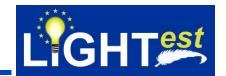

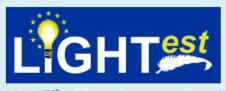

This project has received funding from the European Union's Horizon 2020 research and innovation programme under G.A. No. 700321

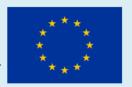

<u>LIGHT<sup>est</sup></u> <u>About</u> <u>Overview</u> <u>Downloads</u> <u>News</u> <u>Events</u> <u>Contact</u> <u>Partner Area</u>

## **Downloads**

The following downloads are available:

- Presentations
- Papers
- Public Deliverables

<u>Publishing Notes</u> | <u>Data Protection</u> | <u>Image Sources</u>

Figure 6: LIGHT<sup>est</sup> Website "Downloads"

This tap includes downloads of LIGHT<sup>est</sup> content, e.g. presentations, papers, and public deliverables. The list of downloads will increase during the lifetime of the LIGHT<sup>est</sup> project.

| Document name: | Project Logo, LIGHTest W for LIGHTest WIKI | ebsite and Ir | nfrastructure | Page:   | 13 of 25 |
|----------------|--------------------------------------------|---------------|---------------|---------|----------|
| Dissemination: | PU                                         | Version:      | Version 1.1   | Status: | Draft    |

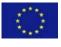

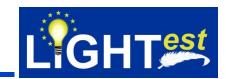

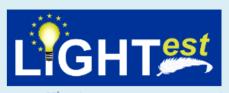

This project has received funding from the European Union's Horizon 2020 research and innovation programme under G.A. No. 700321

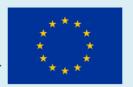

<u>LIGHT<sup>est</sup> About Overview Downloads News Events Contact Partner Area</u>

## **Contact**

#### **Project Coordinator**

Dr. Heiko Roßnagel Fraunhofer IAO Nobelstr. 12 70569 Stuttgart Germany

**Contact e-Mail Address** 

info@lightest.eu

<u>Publishing Notes</u> | <u>Data Protection</u> | <u>Image Sources</u>

Figure 7: LIGHT<sup>est</sup> Website "Contact"

For questions and other issues the LIGHT<sup>est</sup> page provides the contact data of the coordinating person.

| Document name: | Project Logo, LIGHTest W for LIGHTest WIKI | ebsite and Ir | nfrastructure | Page:   | 14 of 25 |
|----------------|--------------------------------------------|---------------|---------------|---------|----------|
| Dissemination: | PU                                         | Version:      | Version 1.1   | Status: | Draft    |

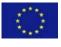

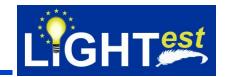

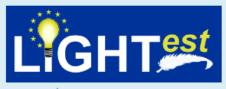

This project has received funding from the European Union's Horizon 2020 research and innovation programme under G.A. No. 700321

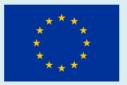

<u>LIGHTest</u> About Overview <u>Downloads</u> News <u>Events</u> Contact Partner Area

## **Partner Area**

Currently, the LIGHT<sup>est</sup> project provides the following collaboration support services to its partners:

- A <u>Wiki</u> based on <u>MediaWiki</u>
- A Document Management System based on LiveLink

<u>Publishing Notes</u> | <u>Data Protection</u> | <u>Image Sources</u>

Figure 8: LIGHT<sup>est</sup> Website "Partner Area"

The partner area currently provides the different collaboration support services like the Fraunhofer Wiki and LiveLink.

Moreover, the tab about the overview is going to provide content about the LIGHT<sup>est</sup> project. The tab for the news will contain all kinds of different news where LIGHT<sup>est</sup> will be involved or participate. Besides, dissemination activities will be provided here as well. The events will contribute currently updated content regarding LIGHT<sup>est</sup> Events where LIGHT<sup>est</sup> will take part e.g. dates for conferences, fairs etc.

| Document name: | Project Logo, LIGHTest W for LIGHTest WIKI | ebsite and Ir | nfrastructure | Page:   | 15 of 25 |
|----------------|--------------------------------------------|---------------|---------------|---------|----------|
| Dissemination: | PU                                         | Version:      | Version 1.1   | Status: | Draft    |

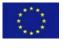

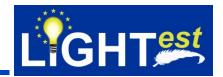

## 8. LiveLink Document Management System

The LiveLink Server is the central platform for organizing documents of any kind. As the other Web Portals it can be accessed through the Partner Area on the LIGHT<sup>est</sup> homepage.

The LiveLink can be accessed by following [2].

Further documentation on the LiveLink and how to use it can be obtained as a registered user at [3]. A detailed tutorial on how to access the LiveLink server using WebDAV is also available here. This allows a seamless integration of the LiveLink Server into the local file system of a user.

Figure 9 shows a screenshot of the LiveLink after login.

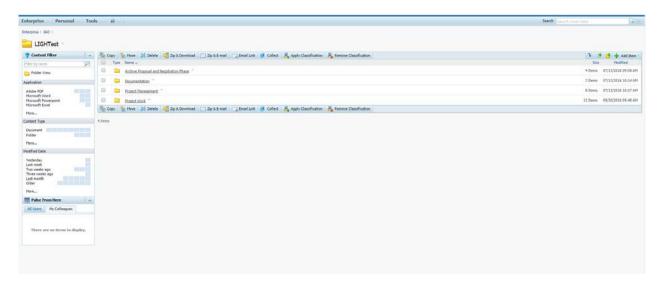

Figure 9: The LiveLink Server after Login

The left area allows for a summarized overview on the current folder contents, enabling to see in one sight to what extent which file types are stored in the folder and its subfolders, and how many documents in total there are in this folder and its subfolders. The right side shows the contents of the current folder. Above and below this listing there are action items, which can be used to utilize the server, e.g. copying/moving, deleting files, downloading documents, e-mailing them to other contributors, or adding a new item.

The LiveLink hereby is capable of managing different assets, such as those shown in Figure 10. However, throughout LIGHT<sup>est</sup>, the Server will mainly be used for organizing documents. Discussion and collaborative processes will be supported by using the Wiki server, as described in Section 9.

| Document name: | Project Logo, LIGHTest W for LIGHTest WIKI | ebsite and Ir | nfrastructure | Page:   | 16 of 25 |
|----------------|--------------------------------------------|---------------|---------------|---------|----------|
| Dissemination: | PU                                         | Version:      | Version 1.1   | Status: | Draft    |

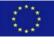

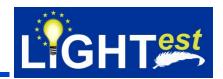

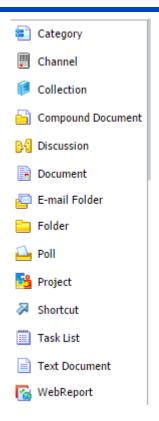

Figure 10: Available Document Types in the LiveLink Server

#### 8.1 Adding and Altering of Documents

When adding a new document to the LiveLink Server, one may simply upload a new document and assign a title to it, which should be as describing as the following:

- LIGHTest \_D1.4\_WP12\_V1.0.pdf
- LIGHTest \_Minutes\_2016-09-13\_GeneralAssembly\_V1.0.pdf
- LIGHTest Presentation 2016-09-13.pdf

This will ensure that other partners are able to find documents quickly on the server. Therefore, titles such as "document1" should be avoided. Moreover, titles such as "Deliverable D12.4 – Web Portal for Project Management" should be pursued. The same accounts for the descriptions. A category may be chosen for the uploaded document. This category should as well be as suitable as possible, and should orient on the already given folder structure. This folder structure maps the LIGHT<sup>est</sup> project into different branches, including Project Management and Project Work. Figure 11 shows the process of adding a new document to the server.

| Document name: | Project Logo, LIGHTest W for LIGHTest WIKI | ebsite and Ir | Project Logo, LIGHTest Website and Infrastructure for LIGHTest WIKI |         |       |
|----------------|--------------------------------------------|---------------|---------------------------------------------------------------------|---------|-------|
| Dissemination: | PU                                         | Version:      | Version 1.1                                                         | Status: | Draft |

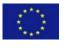

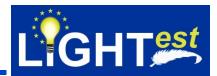

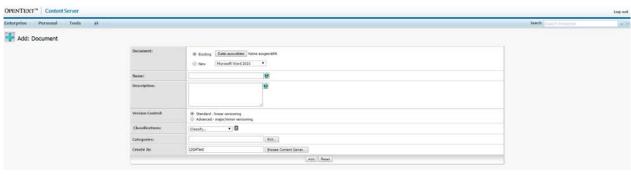

Figure 11: Adding a new document

In order to avoid inconsistencies in the metadata of different document versions, one may add a new version to an already existing document, by choosing the "Add version" button as accessible through the document details in Figure 12.

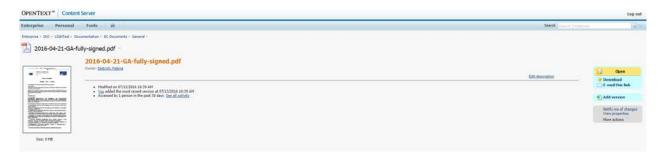

Figure 12: Document details

By doing so, one may describe the new uploaded version as obvious as possible, aiding other partners in keeping track of the changes throughout the different versions of a file. Therefore, each version can and should be described upon upload (see Figure 13).

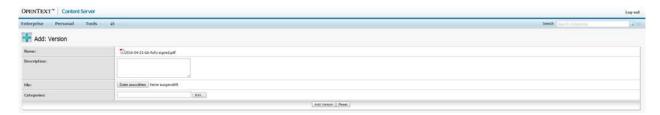

Figure 13: Adding a new version to a document

| Document name: | Project Logo, LIGHTest W for LIGHTest WIKI | Project Logo, LIGHTest Website and Infrastructure for LIGHTest WIKI |             |         | 18 of 25 |  |
|----------------|--------------------------------------------|---------------------------------------------------------------------|-------------|---------|----------|--|
| Dissemination: | PU                                         | Version:                                                            | Version 1.1 | Status: | Draft    |  |

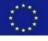

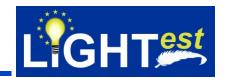

#### 8.2 Localization of the LiveLink Server

Since the LIGHT<sup>est</sup> consortium comprises different nationalities with different languages, the LiveLink server can be localized according to the individual needs. By default, the LiveLink server adjusts to the browser language.

However, it offers the possibility to change the language, as shown in Figure 14.

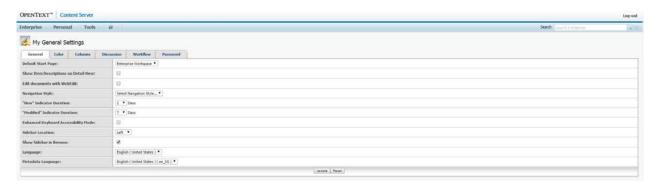

Figure 14: Changing the language

| Document name: | Project Logo, LIGHTest W for LIGHTest WIKI | ebsite and Ir | nfrastructure | Page:   | 19 of 25 |
|----------------|--------------------------------------------|---------------|---------------|---------|----------|
| Dissemination: | PU                                         | Version:      | Version 1.1   | Status: | Draft    |

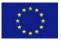

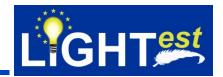

#### 9. LIGHT<sup>est</sup> Wiki

The LIGHT<sup>est</sup> Wiki offers a central collaboration platform for e.g. organizing the work on deliverables. Figure 9 shows the Wiki Main page after logging in. Deliverables for all subprojects may be worked on here. This enables each partner to keep track of the latest changes made by other partners and to work collaboratively and remotely on a Deliverable.

The LIGHT<sup>est</sup> Wiki can be accessed by following [4].

Further documentation on the Wiki platform and how to use it can be found at [5].

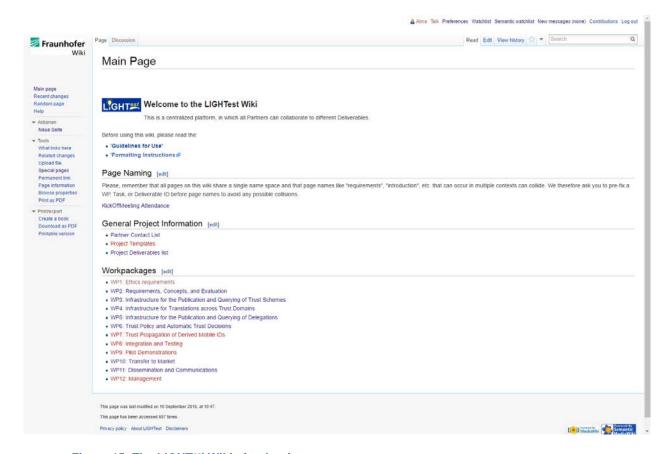

Figure 15: The LIGHT<sup>est</sup> Wiki after Login

## 9.1 Central Organization of collaborative processes

Figure 10 shows an example of the collaboration in the Wiki. By using lists and available editing options each partner can obtain all required information on a Deliverable at one place. Furthermore, changes can be observed and made. This enables an iteration over multiple and distributed partners towards a finalized document.

| Document name: | Project Logo, LIGHTest W for LIGHTest WIKI | Page:    | 20 of 25    | 1       |       |  |
|----------------|--------------------------------------------|----------|-------------|---------|-------|--|
| Dissemination: | PU                                         | Version: | Version 1.1 | Status: | Draft |  |

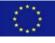

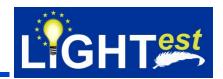

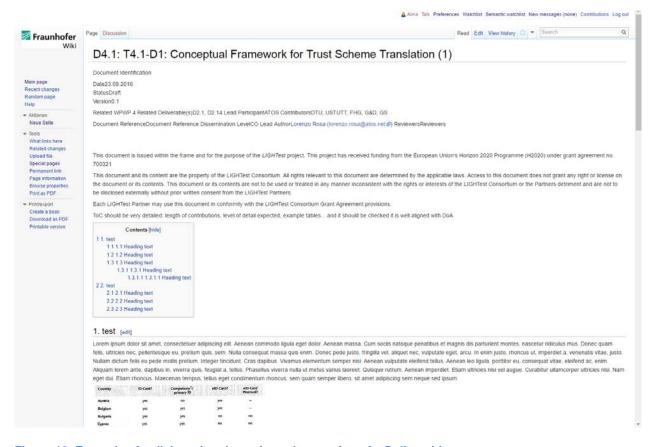

Figure 16: Example of collaboration throughout the creation of a Deliverable

| Document name: | Project Logo, LIGHTest Website and Infrastructure for LIGHTest WIKI |          |             | Page:   | 21 of 25 |
|----------------|---------------------------------------------------------------------|----------|-------------|---------|----------|
| Dissemination: | PU                                                                  | Version: | Version 1.1 | Status: | Draft    |

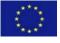

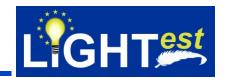

## 9.1 Altering / Updating of pages

Altering and updating of pages is possible for each assigned user (as shown in Figure 3). Different formatting can be obtained by using different text-based commands, as found in Annex 9.1.

After altering a (new) page, one may choose, whether he wants to view the new version, or save it immediately.

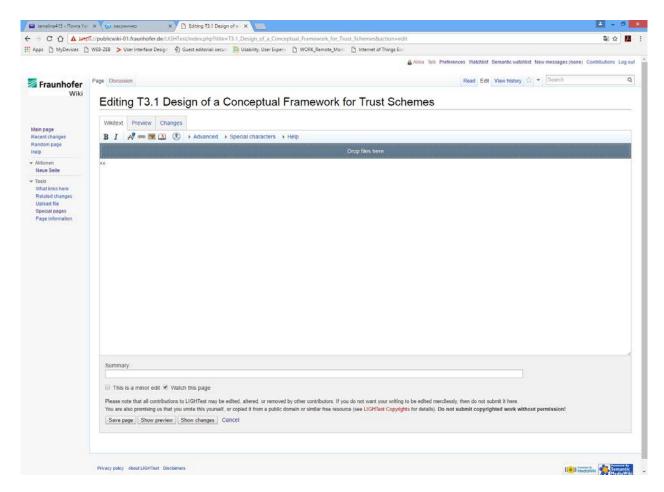

Figure 17: Altering / Creating of pages

| Document name: | Project Logo, LIGHTest Website and Infrastructure for LIGHTest WIKI |          |             | Page:   | 22 of 25 |
|----------------|---------------------------------------------------------------------|----------|-------------|---------|----------|
| Dissemination: | PU                                                                  | Version: | Version 1.1 | Status: | Draft    |

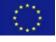

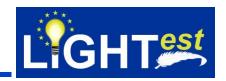

## 10. References

- [1] www.lightest.eu
- [2] https://dms-prext.fraunhofer.de/livelink/livelink.exe?func=LL.getlogin&NextURL=%2Flivelink%2Flivelink%2E exe%3FRedirect%3D1
- [3] https://dms-prext.fraunhofer.de/livelink/livelink.exe?func=llworkspace
- [4] https://publicwiki-01.fraunhofer.de/LIGHTest
- [5] https://www.mediawiki.org/wiki/User\_hub

| Document name: | Project Logo, LIGHTest Website and Infrastructure for LIGHTest WIKI |          |             | Page:   | 23 of 25 |
|----------------|---------------------------------------------------------------------|----------|-------------|---------|----------|
| Dissemination: | PU                                                                  | Version: | Version 1.1 | Status: | Draft    |

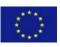

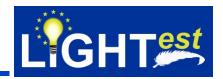

## 11. Annex

#### 11.1 Text-based commands in Wiki

- Bold text
- "Bold Text"
- Cursive text
- "Cursive Text"
- Insert an image[[File:Beispiel.jpg]]
- Insert timestamp and signature
- Insert a link[http://futureid.eu FutureID]
- Insert a reference
  <ref>Citation</ref>
- Heading 2 == Heading 2 ==
- Heading 3 === Heading 3 ===
- Heading 4 ====
- Heading 5 =====
- Bullet Point
- \* Bullet Point
- Numbered List
- # Numbered List
- Indent
- :Indent
- Remove Wiki Formatting

| Document name: | Project Logo, LIGHTest Website and Infrastructure for LIGHTest WIKI |          |             | Page:   | 24 of 25 |
|----------------|---------------------------------------------------------------------|----------|-------------|---------|----------|
| Dissemination: | PU                                                                  | Version: | Version 1.1 | Status: | Draft    |

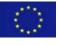

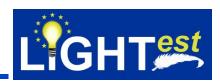

#### <nowiki>Remove Wiki Formatting</nowiki>

```
- Line Break
<br />
- Large Text
<br/><br/>big>Large Text</big>
- Small Text
<small>Small Text</small>
- Superscript
<sup>Superscript</sup>
- Subscript
<sub>Subscript</sub>
- Image Gallery
<gallery>
File:Beispiel.jpg | Beschreibung1
File:Beispiel.jpg | Beschreibung2
</gallery>
- Redirect
#REDIRECT [[http://www.futureid.eu]]
- Table
{| class="wikitable"
! heading column 1 !! heading column 2 !! heading column 3
| line 2 column 1 || line 2 column 2 || line 2 column 3
| line 3 column 1 | line 3 column 2 | line 3 column 3
| line 4 column 1 || line 4 column 2 || line 4 column 3
|}
```

| Document name: | Project Logo, LIGHTest Website and Infrastructure for LIGHTest WIKI |          |             | Page:   | 25 of 25 |
|----------------|---------------------------------------------------------------------|----------|-------------|---------|----------|
| Dissemination: | PU                                                                  | Version: | Version 1.1 | Status: | Draft    |

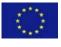